Postfinance ist einer der bekanntesten Anbieter für Online-Zahlungen in der Schweiz. Beachten Sie, dass diese Schnittstelle nicht in Deutschland einsetzbar ist. Die Schnittstelle ist sowohl technisch als auch inhaltlich der [OGONE-](https://doku.osgtrade.de/doku.php?id=backend:apps:payment:ogone)Schnittstelle ähnlich.

[Die App wird im Shop mit zwei Eingabefeldern eingestellt. Sie müssen lediglich die PSPID und den](https://doku.osgtrade.de/lib/exe/detail.php?id=backend%3Aapps%3Apayment%3Apostfinance&media=backend:apps:payment:postfinance.png) [Hashwert eintragen. Diese beiden Feldinformationen erhalten Sie direkt von](https://doku.osgtrade.de/lib/exe/detail.php?id=backend%3Aapps%3Apayment%3Apostfinance&media=backend:apps:payment:postfinance.png) [Postfinance](http://postfinance.ch)

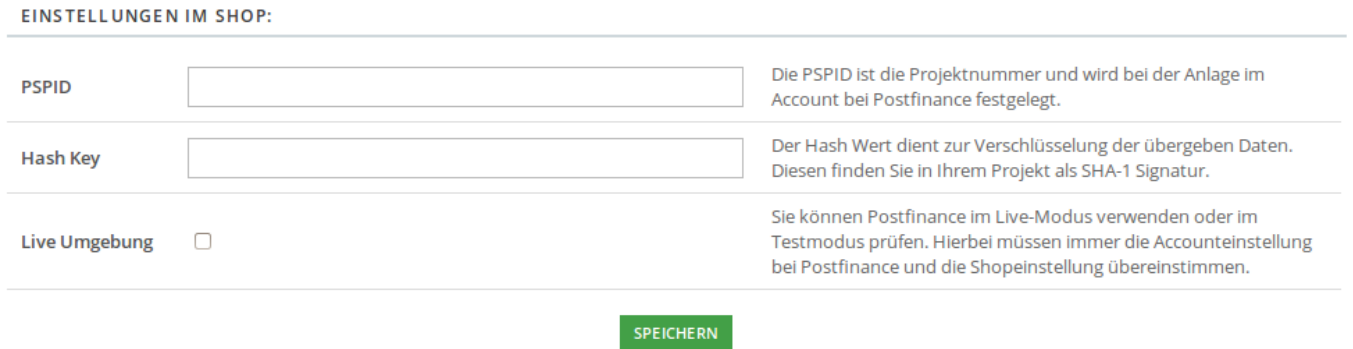

Die weiteren Einstellungen müssen Sie in der Administration bei Postfinance einstellen.

# **Einstellungen bei Postfinance**

Dieses Kapitel schildert Ihnen die Grundeinstellungen, damit die Zahlung über die Postfinance-Schnittstelle überhaupt erst möglich ist. Bitte prüfen Sie zuerst immer, ob die von Ihnen getätigten Einstellungen mit den Parametern hier deckungsgleich sind, bevor Sie Ihren Support anrufen. Beachten Sie, dass Ocone selbst über das **I**-Zeichen eine kontextsensitive Hilfe anbietet

# **Globale Transaktionsparameter**

- 1. **Standardoperationswert:** Wählen Sie hier Autorisierung
- 2. **Standarddatenerfassungsprozedur:** Wählen Sie hier bitte Datenerfassung durch den Händler
- 3. **Maximale Anzahl Zahlungsversuche:** Die Voreinstellung 10 können Sie beibehalten
- 4. **Verarbeitung von Einzeltransaktionen:** Bitte wählen Sie hier Online, jedoc Umstellung auf offline, wenn das Online-System des Acquores nicht verfügbar ist
- 5. **Standard-ECI-Wert:** Hier kann die 7 voreingestellt bleiben. ECI ist die Abkürzung für [Electronic](https://doku.osgtrade.de/doku.php?id=backend:eci) [Commerce Indicator](https://doku.osgtrade.de/doku.php?id=backend:eci)

### **Globale Sicherheitsparameter**

- 1. **Hash-Algorithmus:** Wählen Sie hier bitte SHA-1 aus
- 2. **Zeichenkodierung:** Bitte wählen Sie ISO-8859-1 aus
- 3. **Javascript-Prüfung der Vorlage aktivieren:** Hier müssen Sie Ja auswählen
- 4. **Nutzung statischer Vorlage erlauben:** Bitte wählen Sie auch hier Ja aus
- 5. **Nutzung dynamischer Vorlauge erlauben:** Bitte wählen Sie hier Nein aus

### **Layout der Zahlungsseite**

- 1. **Abbrechen-Schaltfläche:** Bitte deaktivieren Sie diese Checkbox
- 2. **Weiterleitung für Zurück-Schaltfläche:** Bitte lassen Sie dieses Feld leer

#### **Daten- und Ursprungsprüfung**

- 1. **URL der Händlerseite, die das Zahlungsformular enthält:** OSGTrade verwendet hier die Datei bestellen.php, die URL lautet also <http://www.IHRESHOPSEITE.xyz/bestellen.php>
- 2. **SHA-IN Signatur:** Ihr SHA-Signaturhash.
- 3. **Bei Nutzung dieser Transaktionsübertragungsmodi ist es erforderlich die Anmeldeinformationen in den HTTP-Parametern zu übertragen:** Hier trage sie bitte die IP-Adresse ihres Shops ein. In der Regel können Sie die IP herausfinden, indem Sie ping [www.MEINSHOP.XYZ](http://www.MEINSHOP.XYZ) in Ihrer Kommandozeile eingeben

#### **Transaktions-Feedback**

- 1. **Accepturl:** Dies muss immer <http://www.ihredomain.de/bestellen.php?action=order&agbok=1> sein.
- 2. **Declineurl:** Dies muss auf <http://www.ihredomain.de/bestellen.php?action=list> gestellt werden
- 3. **Exceptionurl:** Dies muss immer <http://www.ihredomain.de/bestellen.php?action=order&agbok=1> sein.
- 4. **Cancelurl:** Dies muss immer <http://www.ihredomain.de/warenkorb.php> sein.
- 5. Bitte markieren Sie auch die Checkboxen unter den URLs

Im Bereich **Direktes Feedback über HTTP-Server-zu-Server-Anfrage** tragen Sie bitte in beide Textfelder folgende Werte ein:

- 1. Wenn der Zahlungsstatus "Aktzeptiert", "im Wartezustand" oder "Unsicher": <http://www.ihredomain.de/bestellen.php?action=list>
- 2. Wenn der Zahlungsstatus "Durch den Kunden annuliert", "im Wartezustand" oder **"Unsicher":** <http://www.ihredomain.de/bestellen.php?action=list>

Die restlichen Werte müssen auf Standard gestellt bleiben.

# **Liveschaltung im Shop**

Die App muss in den [Zahlungsarten](https://doku.osgtrade.de/doku.php?id=backend:zahlungsarten) aktiviert werden, damit Ihre Kunden über Postfinance zahlen können.